# QUICK-START GUIDE NOVATION DICERS

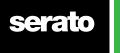

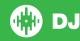

# **Installation and Setup**

The Novation Dicers are a class compliant USB plug and play device and require no further driver installation.

**NOTE:** Novation Dicers are an additional controller that will only work in addition to supported Serato DJ hardware. Click here to see a list of supported Serato DJ hardware.

- Download and install the latest version of Serato DJ from http://serato. com/dj/downloads
- 2. Connect your supported Serato DJ hardware to a USB port.
- 3. Connect your Novation Dicers to an available USB Port.
- 4. Open Serato DJ.

### **Controller**

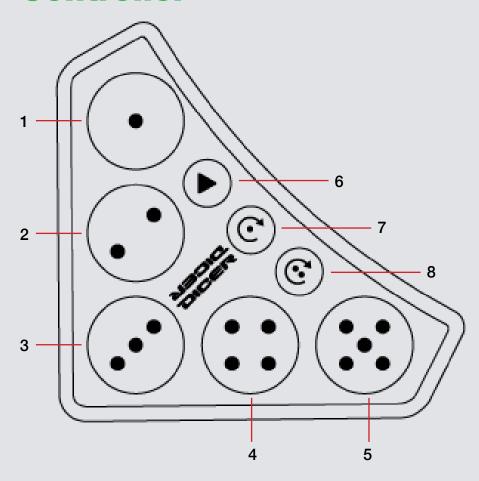

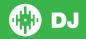

| # | Novation Dicers | Hot Cue Mode            | Loop Roll Mode (+ shift to access MIDI layer 1) | Auto Loop Mode (+ shift to access MIDI layer 2) |
|---|-----------------|-------------------------|-------------------------------------------------|-------------------------------------------------|
| 1 | PAD 1           | Set & Trigger Hot Cue 1 | Loop Roll Trigger 1/16                          | Auto Loop Trigger 1 beat                        |
| 2 | PAD 2           | Set & Trigger Hot Cue 2 | Loop Roll Trigger 1/8                           | Auto Loop Trigger 2 beat                        |
| 3 | PAD 3           | Set & Trigger Hot Cue 3 | Loop Roll Trigger 1/4                           | Auto Loop Trigger 4 beat                        |
| 4 | PAD 4           | Set & Trigger Hot Cue 4 | Loop Roll Trigger 1/2                           | Auto Loop Trigger 8 beat                        |
| 5 | PAD 5           | Set & Trigger Hot Cue 5 | Loop Roll Trigger 1 beat                        | Auto Loop Trigger 16 beat                       |
| 6 | HOT CUE         | Hot Cue Mode Select     | Hot Cue Mode Select                             | Hot Cue Mode Select                             |
| 7 | LOOP ROLL       | Loop Roll Mode Select   | Loop Roll Mode Select                           | Loop Roll Mode Select                           |
| 8 | AUTO LOOP       | Auto Loop Mode Select   | Auto Loop Mode Select                           | Auto Loop Mode Select                           |

NOTE: SHIFT funtionality is engaged by PRESSING + HOLDING each MODE button - these layers are NON-LATCHING.

| # | <b>Novation Dicers</b> | Hot Cue Mode     | Loop Roll Mode (MIDI Mappable Layer 1) | Auto Loop Mode (MIDI Mappable Layer 2) |
|---|------------------------|------------------|----------------------------------------|----------------------------------------|
| 1 | PAD 1                  | Delete Hot Cue 1 | MIDI Layer 1                           | MIDI Layer 2                           |
| 2 | PAD 2                  | Delete Hot Cue 2 | MIDI Layer 1                           | MIDI Layer 2                           |
| 3 | PAD 3                  | Delete Hot Cue 3 | MIDI Layer 1                           | MIDI Layer 2                           |
| 4 | PAD 4                  | Delete Hot Cue 4 | MIDI Layer 1                           | MIDI Layer 2                           |
| 5 | PAD 5                  | Delete Hot Cue 5 | MIDI Layer 1                           | MIDI Layer 2                           |
| 6 | HOT CUE*               |                  |                                        |                                        |
| 7 | LOOP ROLL*             |                  |                                        |                                        |
| 8 | AUTO LOOP*             |                  |                                        |                                        |

<sup>\*</sup>THESE 3 THREE BUTTONS ARE NOT MAPPABLE

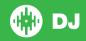

## **MIDI Mappable Layers**

NOTE: MIDI Layers are NON-LATCHING.

MIDI Mappable Layers can be accessed by PRESSING + HOLDING the LOOP ROLL or AUTO LOOP mode buttons. With a pair of Novation Dicers, up to 20 software functions (10 each Dicer) can be mapped using the MIDI functionality in the Serato DJ software.

For MIDI Mapping instructions SEE MIDI MAPPING 101.

# **Using the Tool Tips**

Click on the icon to enable Tool Tips. This is located in between the MIDI and setup button in the top right hand corner of the screen. Tool Tips provide a handy way to learn the various features of Serato DJ.

Move the mouse over a section of the screen to bring up a context sensitive tool tip. Holding the mouse over the button with Tool Tips turned on will show you a list of all keyboard shortcuts.

For more information about how to use Serato DJ, please go to our website www.serato.com or refer to the Serato DJ Software Manual. For more information on your controller, please refer to the hardware manual.

For further help, please contact support@serato.com or go to www.serato.com/dj/support

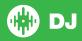